# **StorEdge Dreiphasen-Wechselrichter - Systemkonfigurationen**

# **Versionsverlauf**

- Version 1.6 (Oktober 2022)
	- Bearbeitungshistorie
- Version 1.5 (Mai 2022)
	- Support für "SolarEdge Home Batterie 48V" hinzugefügt
- Version 1.4 (Mai 2021)
	- Support für LG Chem RESU12 hinzugefügt
- Version 1.3 (Mai 2021)
	- GREENROCK Batterie hinzugefügt
	- Support für AC-Koppelung mit bis zu drei StorEdge Dreiphasen-Wechselrichtern hinzugefügt
- Version 1.2 (November 2020)
	- Bearbeitungshistorie

# **Einleitung**

Der StorEdge Dreiphasen-Wechselrichter kann in verschiedenen Systemkonfigurationen verwendet werden. Die Nutzung einer Batterie zur Stromspeicherung und zur Stromlieferung macht den Anlagenbesitzer unabhängiger in seiner Energieversorgung. Die Lösung basiert auf dem StorEdge Dreiphasen-Wechselrichter, der sowohl die PV-Erzeugung als auch die Batterie steuert. Das vorliegende Dokument beschreibt die unterstützen Systemkonfigurationen und kompatiblen Batteriemodelle.

# Kompatible Batterien

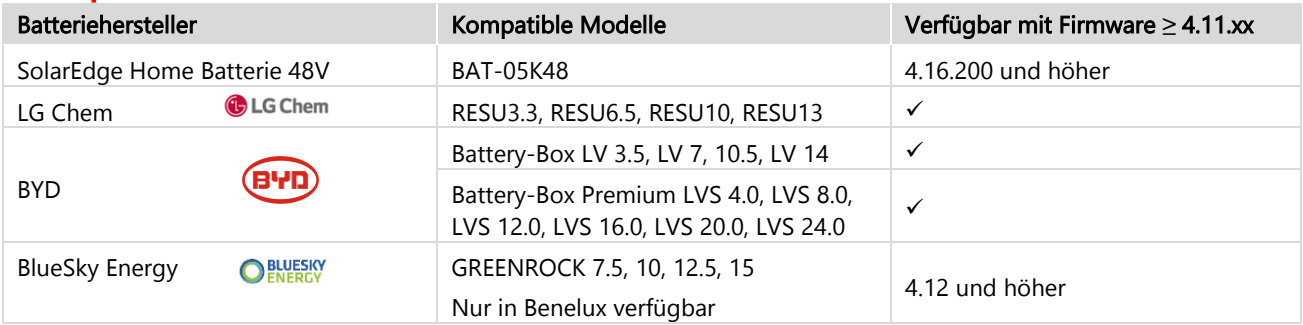

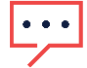

### WICHTIGER HINWEIS

Ein Wechselrichter kann nur an Batterien desselben Typs angeschlossen werden. Verbinden Sie keine Batterien verschiedener Typen oder von verschiedenen Herstellern mit demselben Wechselrichter.

# Begriffsdefinitionen

Di[e Smart Energy-Produkte](https://www.solaredge.com/de/products/device-control#/) von SolarEdge können mit jeder der oben genannten Systemkonfigurationen verwendet werden. Weitere Informationen finden Sie auf der SolarEdge Support-Seite.

Der Begriff AC-Kopplung bezieht sich auf Fälle, in denen mehrere Wechselrichter parallel an deren AC-Seite miteinander verbunden werden, wobei die PV-Energie eines Wechselrichters die Batterie eines anderen Wechselrichters ohne angeschlossene PV laden kann. Der Begriff wird ebenfalls verwendet, wenn die Batterie des Wechselrichters ohne PV über das Netz geladen werden kann.

Zur Erreichung des maximalen Eigenverbrauchs (MSC, Maximum Self-Consumption) wird empfohlen, alle Wechselrichter mit dem SolarEdge Home Netzwerk oder einer RS485-Kabelverbindung miteinander zu verbinden. Wenn dies nicht möglich ist, muss das Produktionszählers auf der AC-Seite eines Wechselrichters angeschlossen werden, während der RS485-Anschluss des Zählers mit dem anderen Wechselrichter (Primärgerät) verbunden wird.

Der Begriff DC-Kopplung bezieht sich auf Fälle, in denen PV und Batterie an einen einzelnen Wechselrichter angeschlossener werden.

# Systemkonfigurationen

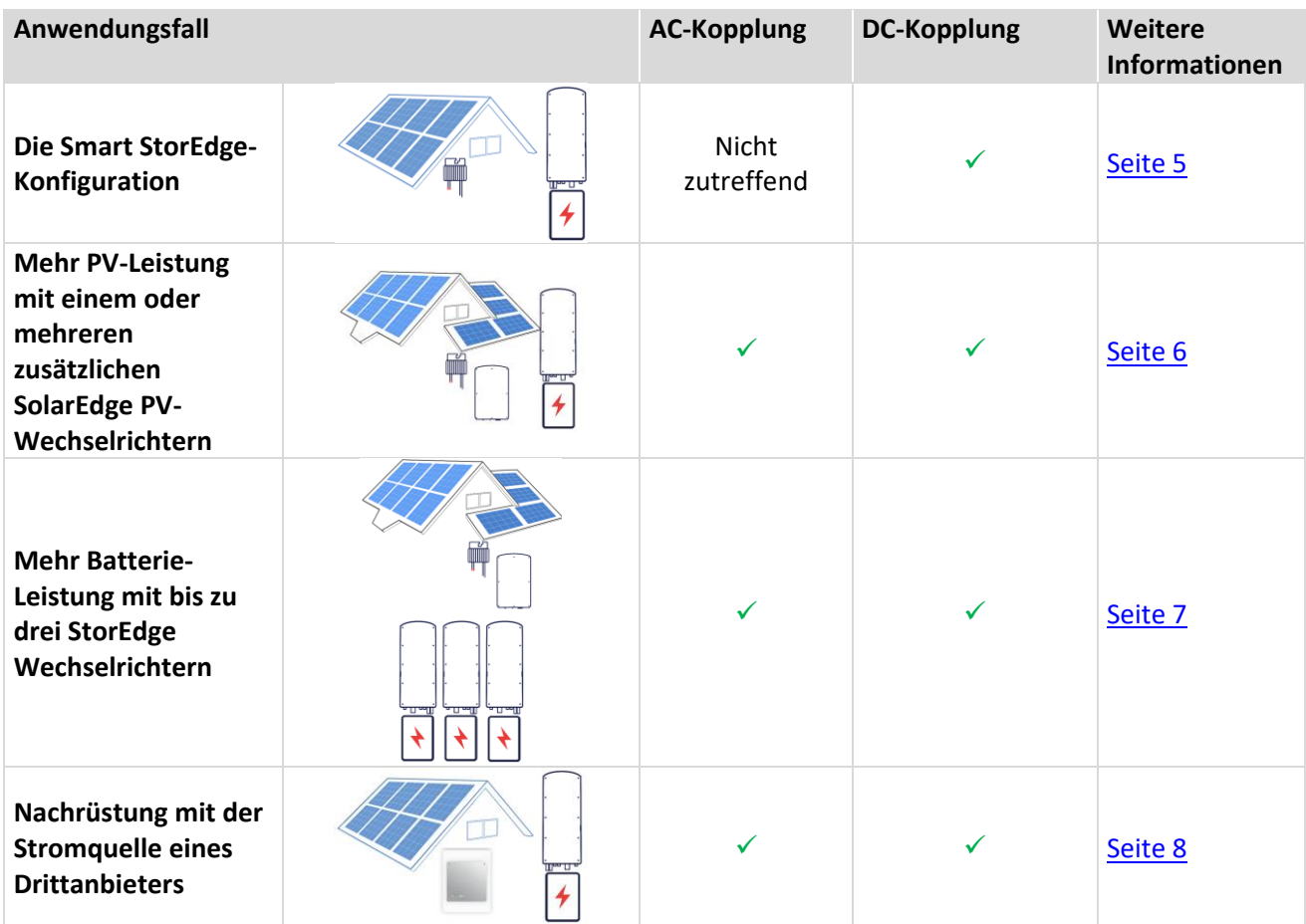

Di[e Smart Energy-Produkte](https://www.solaredge.com/de/products/device-control#/) von SolarEdge können mit jeder der oben genannten Systemkonfigurationen verwendet werden.

# Allgemeine Design-Richtlinien und empfohlenes Zubehör

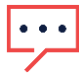

WICHTIGER HINWEIS

Bei allen in diesem Dokument beschriebenen Szenarien können RS485-1 und RS485-2 durch SolarEdge Home Netzwerk ersetzt werden.

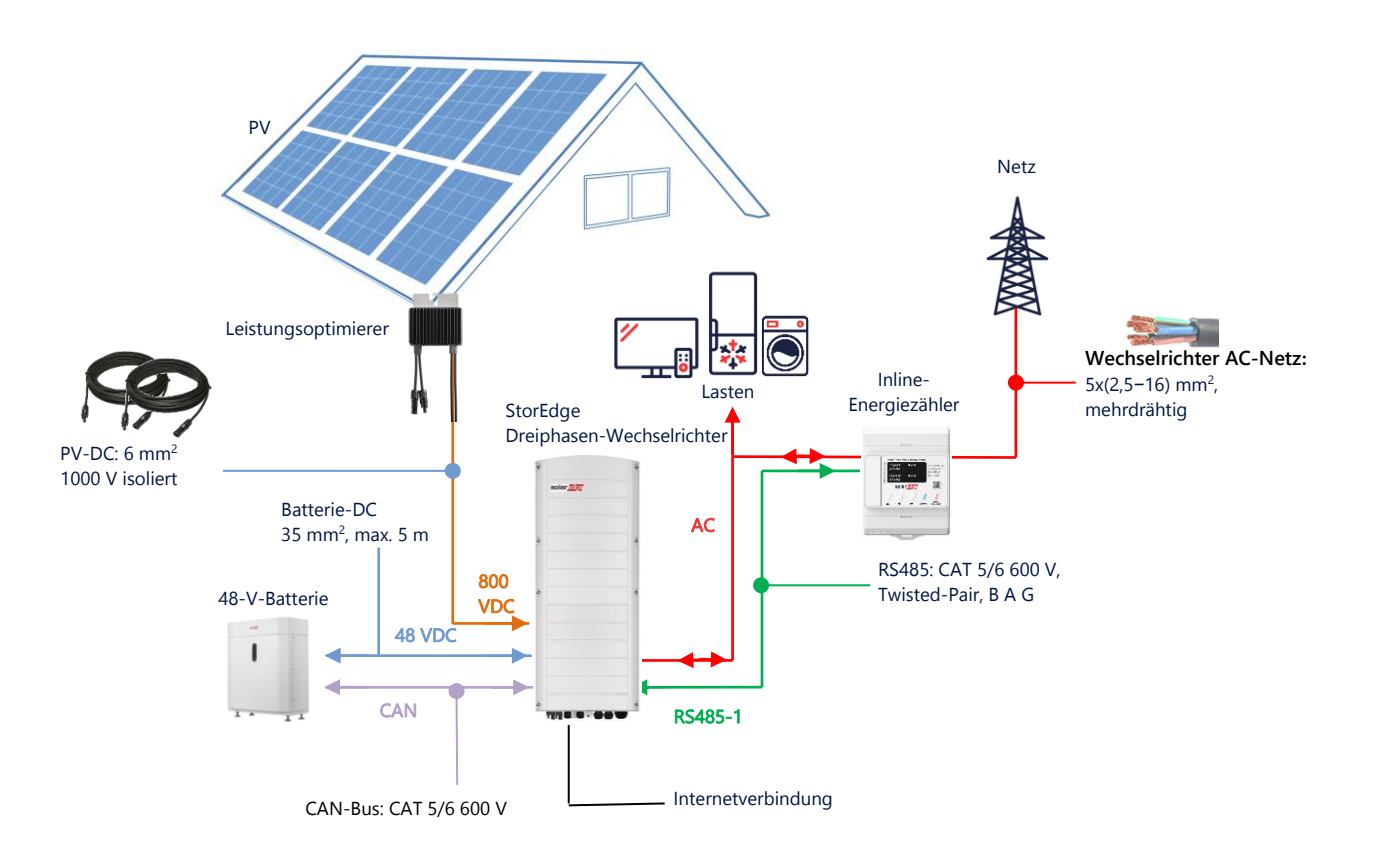

## Empfohlene Kabel

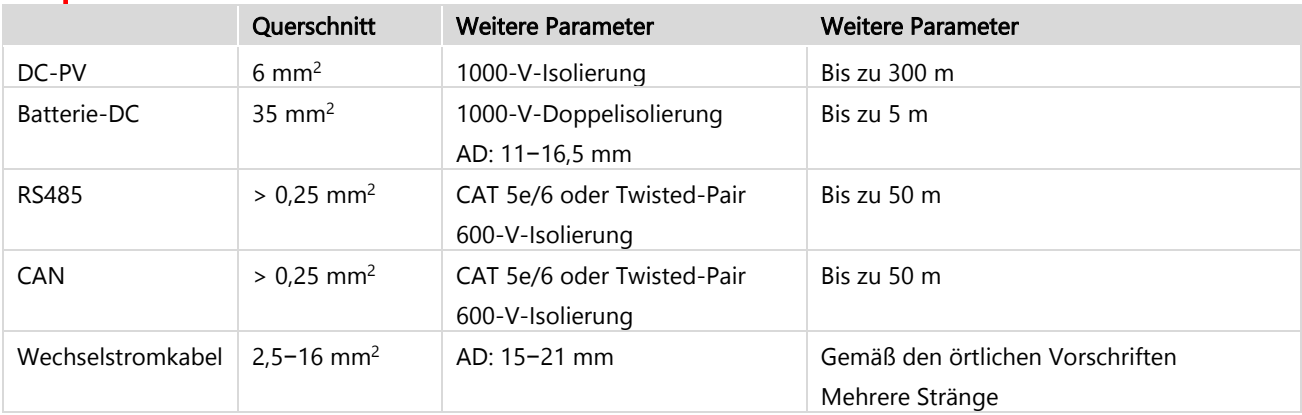

Bei der Verwendung einer Konfiguration mit mehreren SolarEdge Wechselrichtern vor Ort gibt es ein Primärgerät und mehrere Sekundärgeräte.

Das Primärgerät ist der Wechselrichter, der entweder über LAN/WLAN mit dem Heimrouter oder über ein LTE-Modul (separat bei SolarEdge erhältlich) mit dem Internet verbunden ist. Die Sekundärgeräte sind alle anderen Wechselrichter. Sie können nicht mit dem Internet verbunden werden, aber können über das SolarEdge Home Netzwerk oder den dedizierten RS485-Anschluss mit anderen Wechselrichtern verkettet werden.

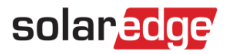

## Wichtige Hinweise

### Verdrahtete Kommunikation

Wenn nicht alle Wechselrichter mit dem SolarEdge Home Netzwerk verbunden sind, verbinden Sie das Primärgerät und seine Sekundärgeräte über einen dedizierten RS485-Bus (dedizierter RS485-Anschluss des Wechselrichters) miteinander. Dieser RS485-Bus darf nicht mit anderen RS485-Geräten geteilt werden. Verbinden Sie andere Geräte (z. B. externe Zähler, intelligente Geräte, Backup-Interface) über einen separaten RS485-Bus.

### **Primärgerät/Sekundärgerät: RS485-Verbindung**

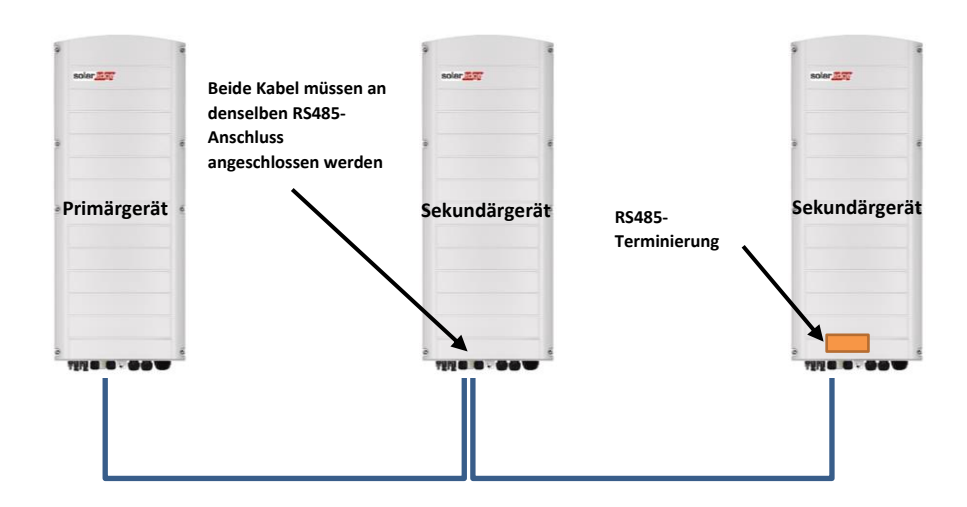

RS485 ist eine Bus-Verbindung, d. h. die Kabel müssen von einem Wechselrichter zu einem anderen (angefangen beim Primärgerät) verlaufen. Der Wechselrichter in der Mitte muss über zwei parallel verbundene Kabel verfügen. Im Installationshandbuch für das Produkt erhalten Sie detaillierte Anweisungen zur Verbindung von Primär/Sekundär-Wechselrichtern.

## Anschluss eines Zählers

- Verbinden Sie einen von SolarEdge bereitgestellten Zähler direkt mit dem Primär-Wechselrichter. Es wird nicht empfohlen, den Zähler an einen anderen Wechselrichter als den Primärwechselrichter anzuschließen.
- Falls der Wechselrichter eines Drittanbieters angeschlossen wird (siehe Seite 8), muss ein weiterer Zähler (vorzugsweise von SolarEdge) mit dem AC-Ausgang des Wechselrichters eines Drittanbieters verbunden werden, damit das System den MSC-Modus ausführen kann.

## Verbinden mehrerer Wechselrichter mit demselben AC-Versorgungsnetz

- Wenn mehrere Wechselrichter mit demselben AC-Netz verbunden werden (z. B. parallel verbunden auf der AC-Seite), müssen dieselben Verbindungen zwischen den Leitungen bestehen. Verbinden Sie dieselbe Leitung (L1 (R), L2 (S) oder L3 (T)) mit allen Wechselrichtern unter Verwendung desselben Kabels.
- Verbinden Sie Masse- und Nullleiter, ebenfalls parallel, mit derselben Stelle auf der Wechselrichterseite.

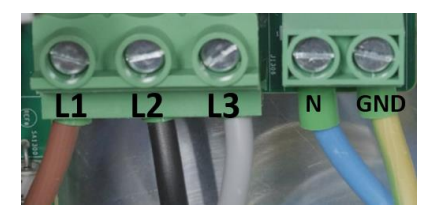

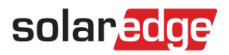

# Systemkonfigurationsoptionen

## <span id="page-4-0"></span>DC-gekoppelte Smart StorEdge-Konfiguration

Diese Konfiguration basiert auf einem StorEdge Dreiphasen-Wechselrichter und ist für die meisten Hausanlagen geeignet. Die Hauptkomponenten sind: ein StorEdge Dreiphasen-Wechselrichter, ein SolarEdge Energiezähler, eine kompatible 48-V-Batterie und Leistungsoptimierer.

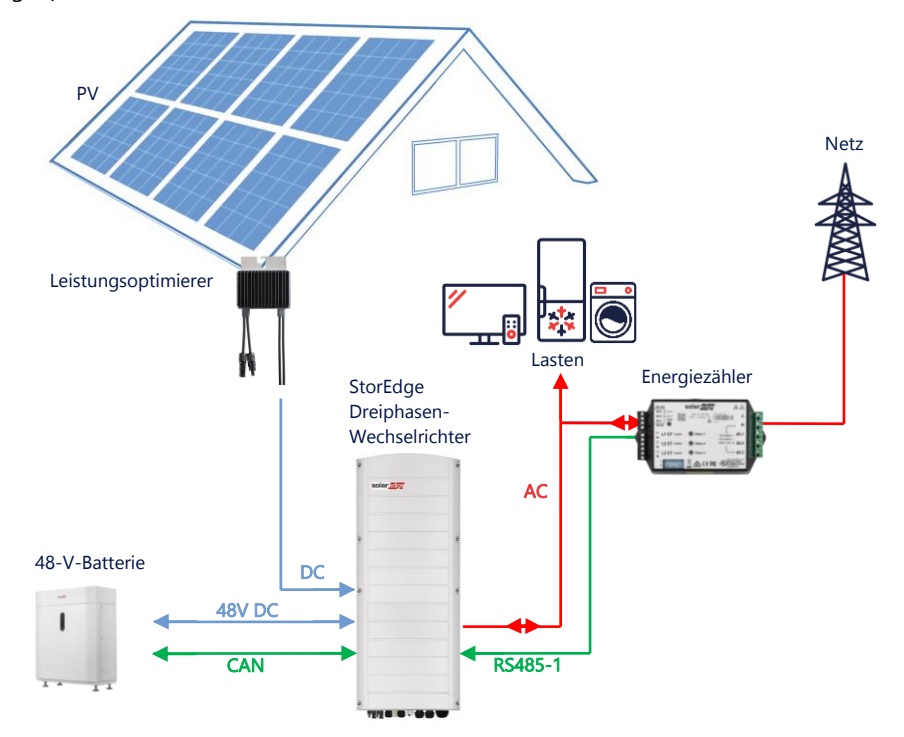

### Konfiguration mittels SetApp

#### **Einrichtung der Verbindung mit dem Energiezähler**  $\rightarrow$

- 1. Öffnen Sie SetApp und wählen Sie Inbetriebnahme > Anlagenkommunikation aus.
- 2. Wählen Sie im Bildschirm Anlagenkommunikation RS485-1 > Protokoll > Modbus (Multi-Gerät) aus.
- 3. Wechseln Sie zum vorherigen Bildschirm zurück und wählen Sie Modbus-Gerät hinzufügen > Zähler 1 aus.
- 4. Wählen Sie die folgenden Parameter für Zähler 1 aus:
	- Zählerfunktion > Einspeisung und Bezug (E+I)
	- Zählerprotokoll > SolarEdge
	- Geräte-ID > 2
	- CT-Wert > [wird entsprechend des Wertes des verwendeten Stromwandlers (CT) eingestellt]
- **Einrichtung der Verbindung zur Batterie**  $\rightarrow$
- 1. Wählen Sie im Bildschirm Inbetriebnahme Anlagenkommunikation > CAN > [Ihr Batteriemodell] aus.
- 2. Führen Sie einen Selbsttest durch:
	- Wählen Sie Inbetriebnahme > Wartung > Diagnose > Selbsttest > Batterieselbsttest > Test ausführen.
	- Überprüfen Sie, ob die Testergebnisse erfolgreich sind.
- 3. Konfigurieren der Funktion "Maximize Self-Consumption (MSC)" ("Maximaler Eigenverbrauchs"):
	- Wählen Sie Inbetriebnahme > Leistungssteuerung > Energie-Manager > Energiesteuerung > Maximaler Eigenverbrauch (MSC)

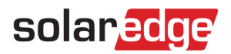

## <span id="page-5-0"></span>AC-Koppelung mittels SolarEdge PV-Wechselrichter

Bei Anlagen mit bereits installiertem SolarEdge Wechselrichter kann der StorEdge Dreiphasen-Wechselrichter an einen vorhandenen SolarEdge Dreiphasen-PV-Wechselrichter AC-gekoppelt werden.

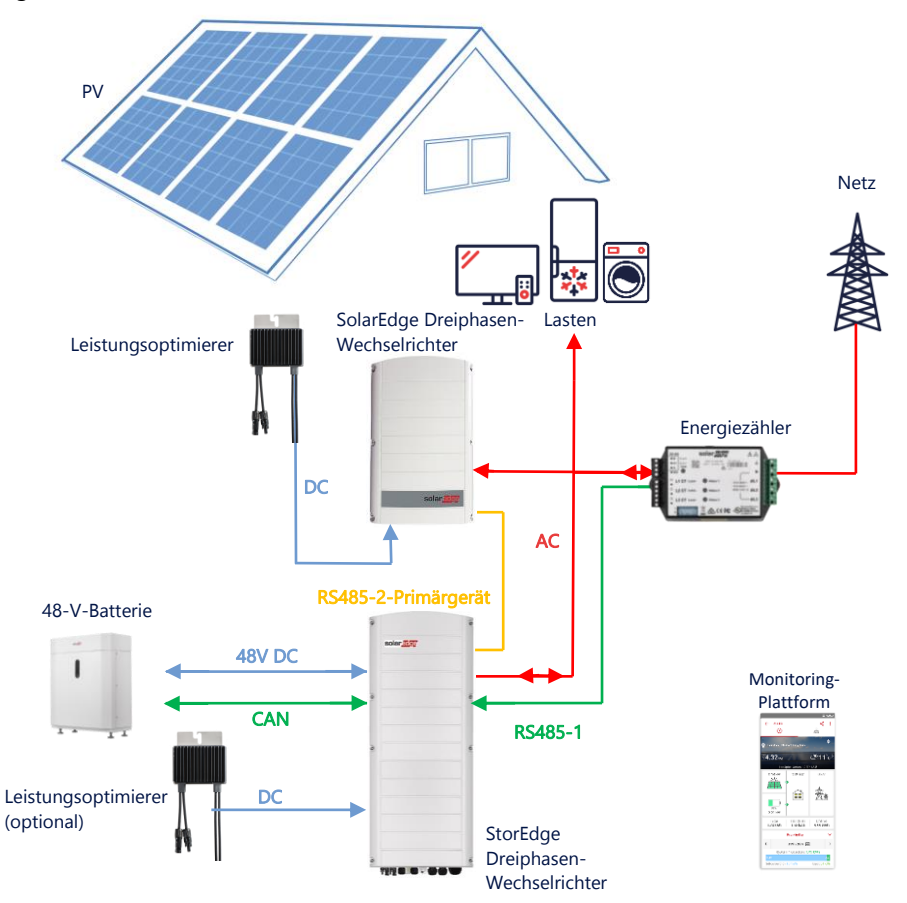

Neben der AC-Kopplung kann der StorEdge Dreiphasen-Wechselrichter auch mit PV-Leistungsoptimierern ausgestattet werden. Wenn keine Kommunikation zwischen den zwei Wechselrichtern stattfindet, kann der MSC-Modus nur ausgeführt werden, wenn der Produktionszähler mit dem Ausgang des bestehenden Wechselrichters und seine Datenübertragung mit dem Primärgerät verbunden wird. Das Anschlussverfahren wird im Benutzerhandbuch detailliert beschrieben.

### Konfiguration mittels SetApp

- 1. Richten Sie die Verbindung mit dem Energiezähler und der Batterie wie unter [DC-gekoppelte Smart StorEdge-](#page-4-0)[Konfiguration](#page-4-0) auf Seit[e 5](#page-4-0) beschrieben ein.
- 2. Stellen Sie Ihren StorEdge Dreiphasen-Wechselrichter als Leitgerät ein:
	- Wählen Sie Inbetriebnahme > Anlagenkommunikation > RS485-2 > Protokoll > SolarEdge Primärgerät aus.
	- Wählen Sie RS485-2 > Sekundärgerät(e) erkennen aus.
	- Überprüfen Sie, ob das Folgegerät erkannt wurde.

### Anschluss an die Monitoring-Plattform

Stellen Sie sicher, dass der StorEdge Dreiphasen-Wechselrichter mit der Monitoring-Plattform verbunden ist. Für Einzelheiten hierzu siehe die Installationsanleitung.

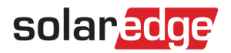

## <span id="page-6-0"></span>AC-Kopplung mit mehreren StorEdge Dreiphasen-Wechselrichtern

Bei Anlagen, an denen zusätzliche Speicherkapazität und Leistung erforderlich sind, können bis zu drei StorEdge Wechselrichter, verbunden mit jeweils einer Batterie, verwendet werden. Die an die einzelnen StorEdge Wechselrichter angeschlossenen Batterien können variieren. Zum Beispiel ist Wechselrichter 1 mit einer SolarEdge Home Batterie verbunden und Wechselrichter 2 und Wechselrichter 3 sind mit einer BYD LVS 16.0-Batterie oder einer unterstützten LG-Batterie verbunden.

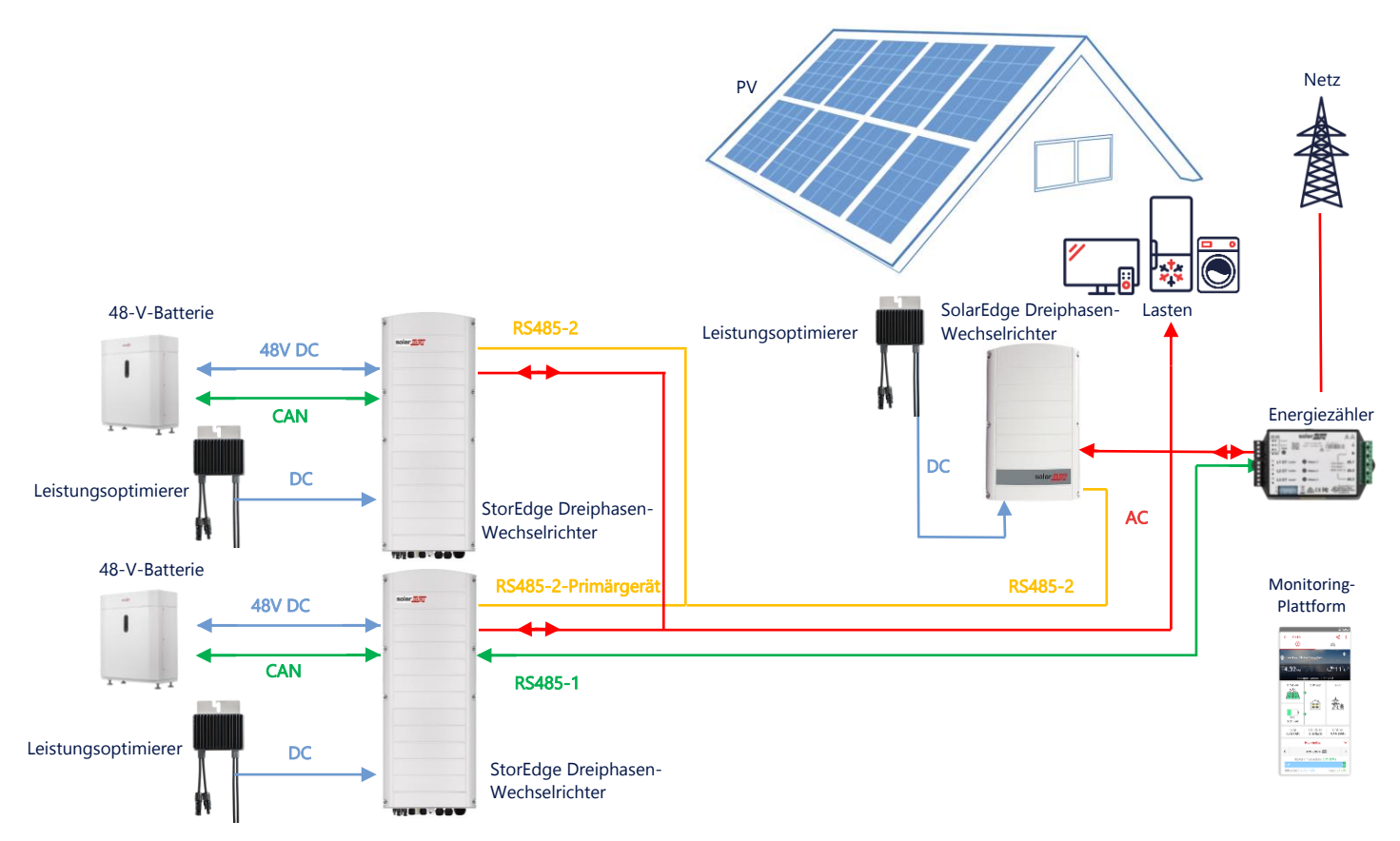

Bis zu drei StorEdge Wechselrichter können auch über Leistungsoptimierer verfügen oder an eine Nicht-SolarEdge-Stromquelle AC-gekoppelt sein, wie im nachstehenden Anwendungsfall erklärt. Wenn drei Home Hub Wechselrichter mit einem anderen Dreiphasen-Wechselrichter von SolarEdge verwendet werden, kann der andere Wechselrichter NICHT als Sekundärgerät mit dem Primärgerät verbunden werden. Anders ausgedrückt können nicht mehr als drei Wechselrichter in einer Primär-Sekundär-Konfiguration miteinander verbunden werden.

## Konfiguration mittels SetApp

- 1. Richten Sie die Verbindung mit dem Energiezähler und der Batterie wie unter [DC-gekoppelte Smart StorEdge-](#page-4-0)[Konfiguration](#page-4-0) auf Seit[e 5](#page-4-0) beschrieben ein.
- 2. Richten Sie den mit dem Energiezähler verbundenen StorEdge Dreiphasen-Wechselrichter als Leitgerät ein:
	- Wählen Sie Inbetriebnahme > RS485-2 > Protokoll > SolarEdge Primärgerät aus.
	- Wählen Sie RS485-2 > Sekundärgerät(e) erkennen aus.
	- Überprüfen Sie, dass sämtliche Sekundärgeräte erkannt werden.

### Anschluss an die Monitoring-Plattform

Stellen Sie sicher, dass der StorEdge Dreiphasen-Wechselrichter, der als Leitgerät fungiert, mit der Monitoring-Plattform verbunden ist. Für Einzelheiten hierzu siehe die Installationsanleitung.

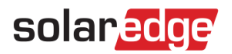

## <span id="page-7-0"></span>AC-Koppelung mit einer Stromquelle eines Drittanbieters

Bei Anlagen, die bereits über eine Stromquelle verfügen, z. B. einen Solar-Wechselrichter eines Drittanbieters oder ein Blockheizkraftwerk, kann der StorEdge Dreiphasen-Wechselrichter an eine vorhandene Stromquelle AC-gekoppelt werden.

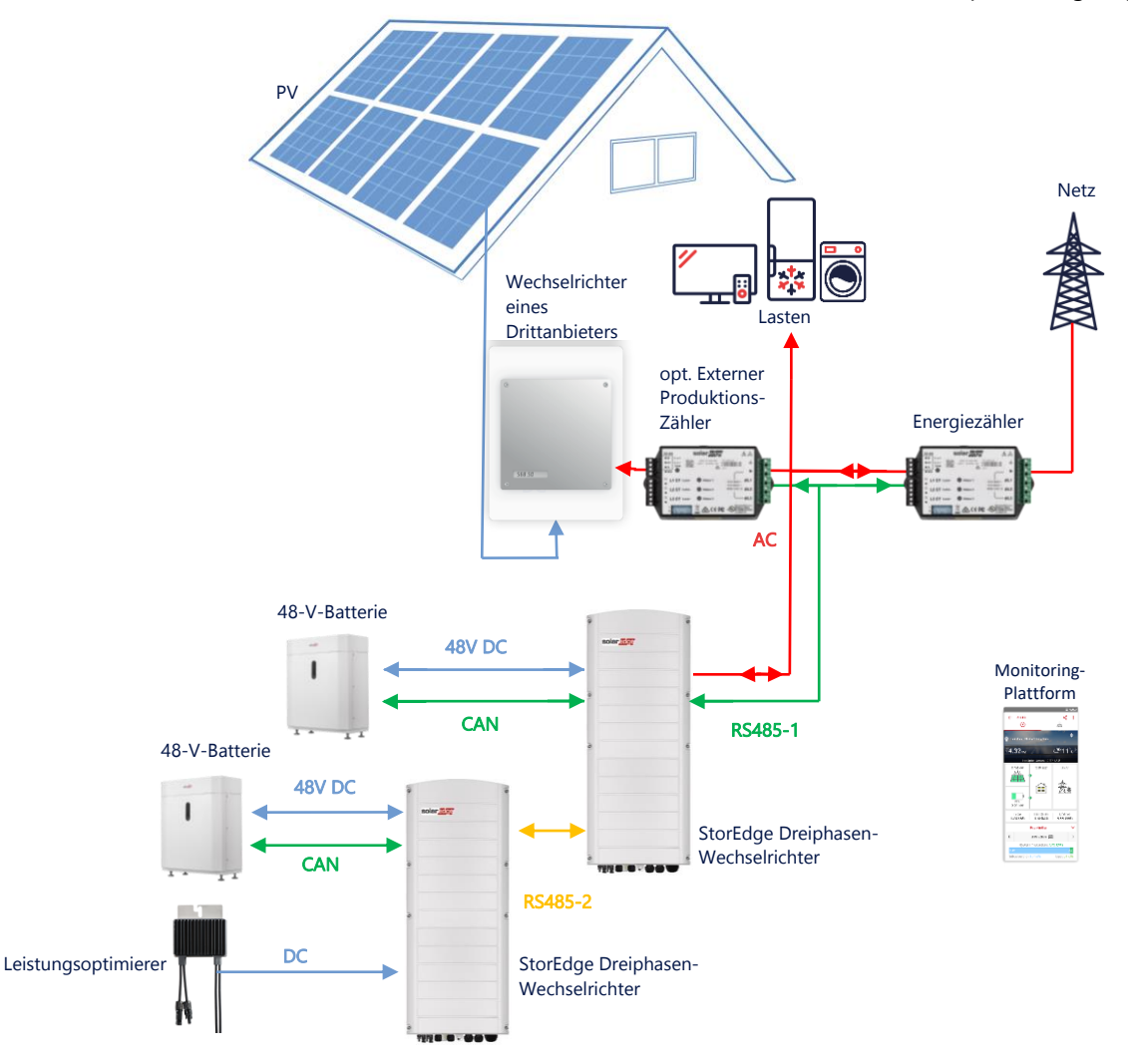

Neben der AC-Kopplung kann der StorEdge Dreiphasen-Wechselrichter auch mit PV-Leistungsoptimierern ausgestattet werden.

### Konfiguration mittels SetApp

- **Einrichtung der Verbindung mit dem Energiezähler**  $\rightarrow$
- 1. Öffnen Sie SetApp und wählen Sie Inbetriebnahme > Anlagenkommunikation aus.
- 2. Wählen Sie im Bildschirm Anlagenkommunikation RS485-1 > Protokoll > Modbus (Multi-Gerät) aus.
- 3. Wechseln Sie zum vorherigen Bildschirm zurück und wählen Sie Modbus-Gerät hinzufügen > Zähler aus.
- 4. Wählen Sie die folgenden Parameter für Zähler 2 aus:
	- Zählerfunktion > Externe Produktion
	- Zählerprotokoll > SolarEdge
	- Geräte-ID > 1
	- CT-Wert > [wird entsprechend des Wertes des verwendeten Stromwandlers (CT) eingestellt]

### **Einrichtung der Verbindung zur Batterie**

Richten Sie die Verbindung mit der Batterie wie unter [DC-gekoppelte Smart StorEdge-Konfiguration](#page-4-0) auf Seit[e 5](#page-4-0) beschrieben ein.

## Anschluss an die Monitoring-Plattform

Stellen Sie sicher, dass der StorEdge Dreiphasen-Wechselrichter mit der Monitoring-Plattform verbunden ist. Für Einzelheiten hierzu siehe di[e Installationsanleitung.](https://www.solaredge.com/sites/default/files/se-storedge-three-phase-inverter-installation-guide-de.pdf)

## Kombination mit Smart Energy-Produkten

Di[e Smart Energy-Produkte](https://www.solaredge.com/de/products/device-control#/) von SolarEdge können mit jeder der oben genannten Systemkonfigurationen verwendet werden.

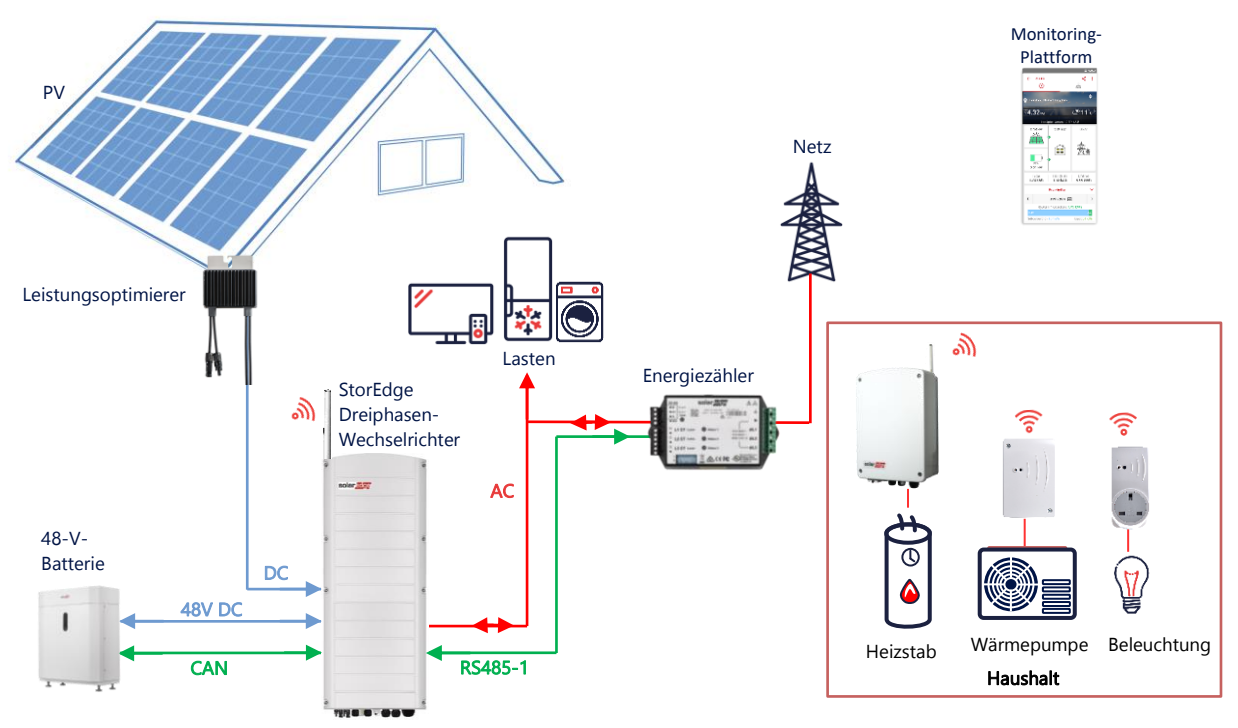

## Konfiguration mittels SetApp

- 1. Richten Sie die Verbindung mit dem Energiezähler und der Batterie wie unter [DC-gekoppelte Smart StorEdge-](#page-4-0)[Konfiguration](#page-4-0) auf Seit[e 5](#page-4-0) beschrieben ein.
- 2. Konfigurieren Sie Ihre Smart Energy-Geräte wie in der im Lieferumfang des Geräts enthaltenen Installationsanleitung erläutert oder besuchen Sie unseren YouTube-Kanal [SolarEdgePV.](https://www.youtube.com/user/SolarEdgePV/featured)

## Anschluss an die Monitoring-Plattform

Stellen Sie sicher, dass der StorEdge Dreiphasen-Wechselrichter mit der Monitoring-Plattform verbunden ist. Für Einzelheiten hierzu siehe die Installationsanleitung.

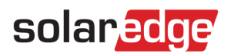

# Informationen zur Kompatibilität

Die nachstehende Tabelle führt die StorEdge-Anwendungen auf, die für jede Systemkonfiguration verwendet werden können:

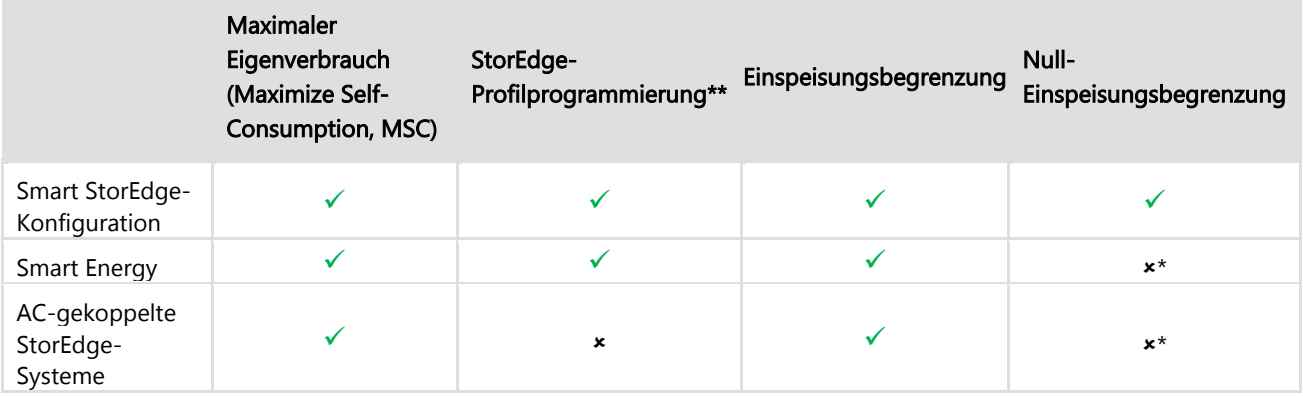

\* Diese Anwendungen benötigen aufgrund der Steuerungsgenauigkeit von Smart Energy-Komponenten oder externen Stromquellen eine bestimmte Menge an Einspeisungsleistung, um zu funktionieren.

\*\* Detaillierte Informationen sowie Informationen zu anderen Konfigurationen erhalten Sie auf der SolarEdge Webseite.

# Support-Kontaktdaten

Wenden Sie sich bei technischen Fragen zu SolarEdge Produkten bitte an uns:

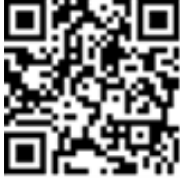

### <https://www.solaredge.com/service/support>

Bevor Sie sich an uns wenden, halten Sie bitte die folgenden Informationen bereit:

- Modell- und Seriennummer des betreffenden Produkts.
- Der im Bildschirm der SetApp-Mobilfunkanwendung oder in der Monitoring-Plattform oder von LEDs für das Produkt angezeigte Fehler, sofern eine solche Meldung erscheint.
- Systemkonfigurationsdaten einschließlich Typ und Zahl der verbundenen Module sowie der Zahl und der Länge der Strings
- Die Verbindungsmethode zum SolarEdge-Server, wenn die Anlage damit verbunden ist.
- Die Softwareversion des Produkts, so wie sie im Statusbildschirm angezeigt wird.